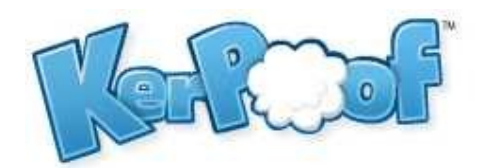

## Spell a Picture

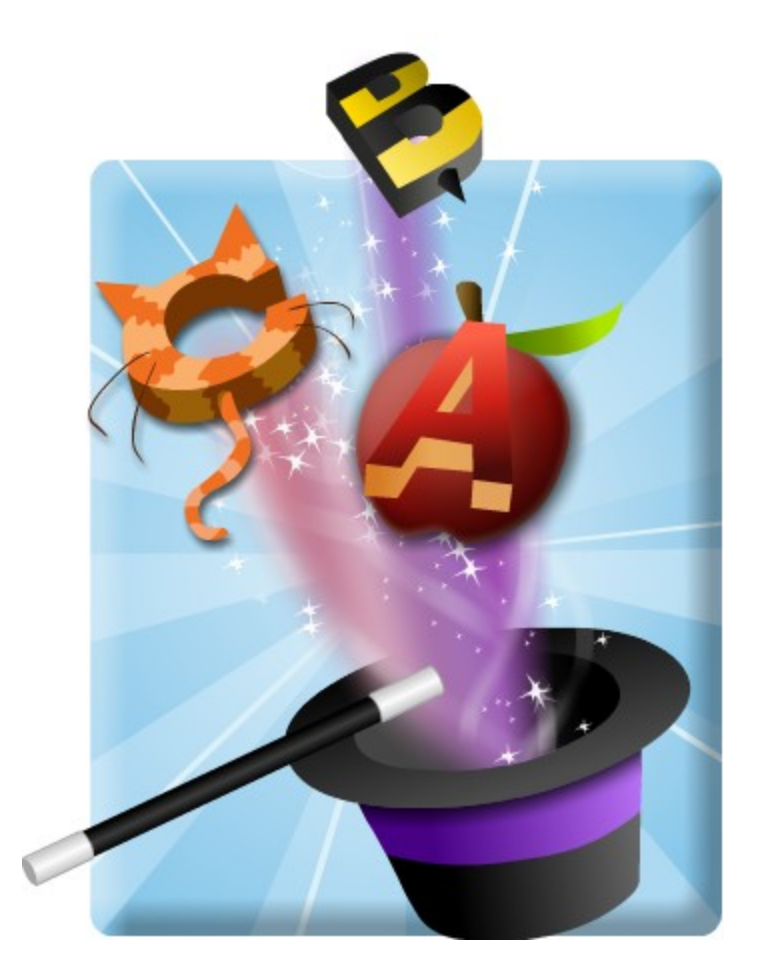

# Lesson Plan and Supporting Documents

Questions?

Contact us at 303-262-9819

or educators@kerpoof.com

## Table of Contents

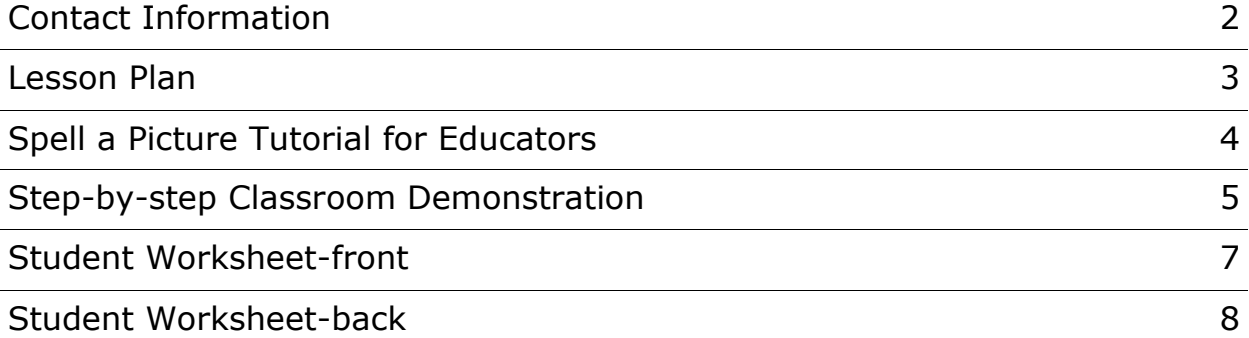

Questions? Contact us at 303-262-9819 or educators@kerpoof.com

## Kerpoof Spell a Picture Lesson Plan

**Topics**: computer literacy, typing, spelling

#### **Grade level**: K-3

**Objective**: Students will learn how to spell a picture on Kerpoof while practicing a range of computer skills. These skills can be used to enhance content-based lessons in the future.

**Student Assignment**: Spell a Picture on Kerpoof.com following the student worksheet.

#### **Materials and Resources provided by Kerpoof:**

- Spell a Picture Demonstration
- Student Worksheet

#### **Set-up:**

- Print and copy the materials provided.
- Read through the quide and practice spelling a picture.

#### **Tasks/activities:**

- 1. Demonstrate Spell a Picture, following the provided demonstration script.
- 2. Pass out the student worksheet.
- 3. Give students 30 minutes to spell a picture and complete the report.
- 4. If time and technology allow, have each student present their picture electronically. Otherwise, have each student print their picture and vocabulary list to share with the class.

## How to Use Kerpoof's Spell a Picture — Educator Tutorial

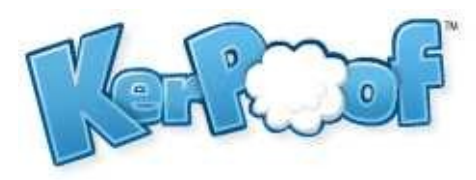

*Kerpoof's Spell a Picture provides students with a tool to create a picture by spelling objects. Correct spelling of the name of an object allows it to be added to the scene. The main controls for Spell a Picture are illustrated and identified below.* 

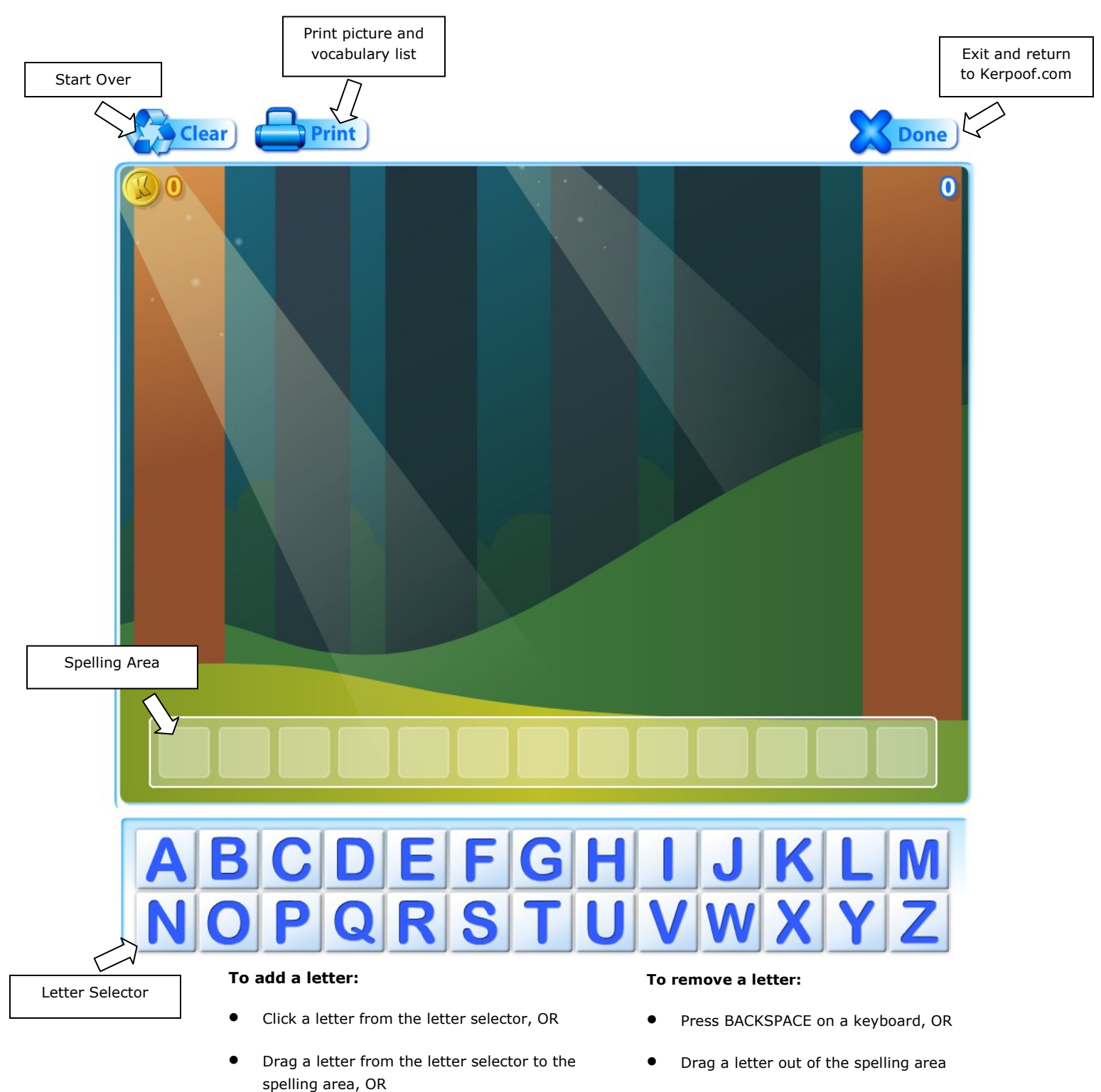

Type the letter on a keyboard

### Kerpoof Spell a Picture Classroom Demonstration

#### **Step 1**

 We're on the Kerpoof home page. Let's start by clicking the Spell a Picture icon.

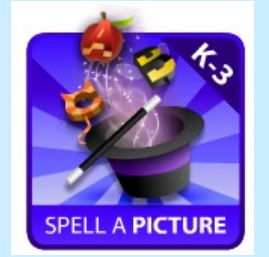

#### **Step 2**

 We need to choose a background for our picture. If I click the arrow, I'll see more options. I'll choose the space background.

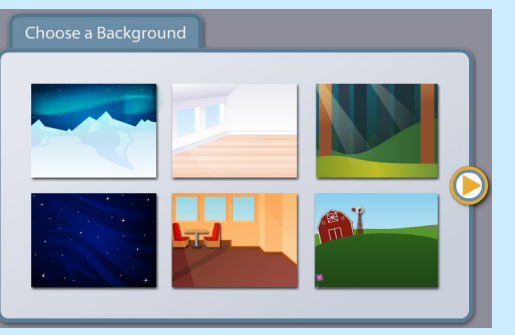

#### **Step 4**

 Let's add a spaceship to our picture. I'll type: S-H-I-P. Oops, that's the wrong kind of ship! Let's try S-P-A-C-E-S-H-I-P instead. That's the kind of spaceship I want. I'll click it to add it to my picture.

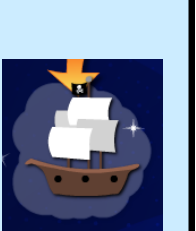

 If I hover the mouse curser over an object in my picture, the vocabulary word appears.

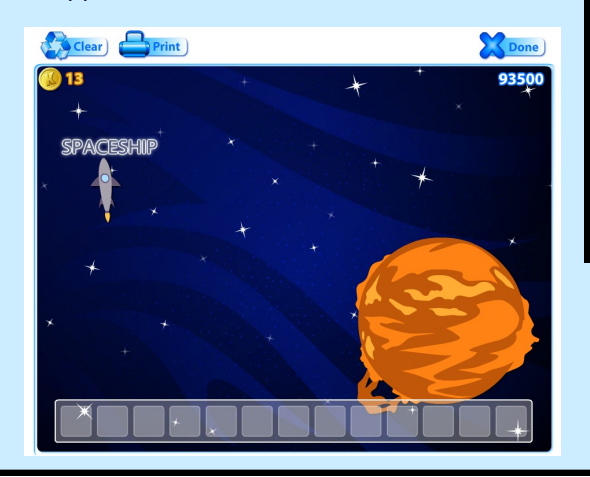

#### **Tip**

When you've spelled  $\parallel$  it off the picture. a word, you can click on one object to add it to your picture. Alternatively, pressing ENTER will add all of the objects with arrows to the scene.

#### **Step 3**

- Now, let's add some objects to our picture. Since our picture is in space, let's add a sun. In Spell a Picture, we must spell the name of the object correctly to add it to the scene.
- How do we spell sun? I'll click the letters S—U—N. Those arrows point to two suns we can add to our scene. I'll click on one of them to add it to my picture.

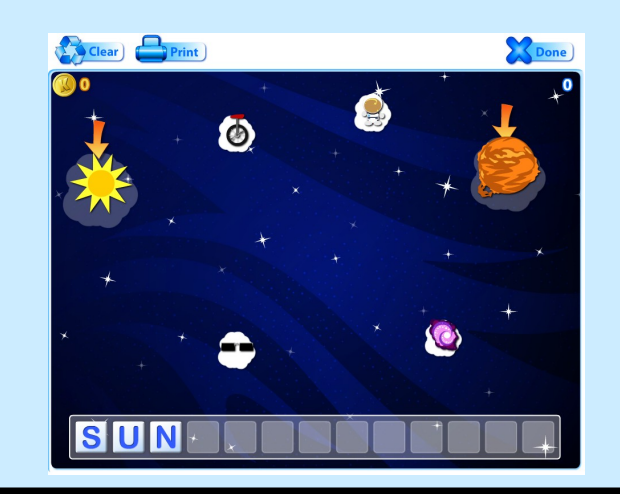

#### **Step 5**

- Let's add more to the picture. Does anyone in the class have any suggestions? (Add more objects to the scene. Ideas: earth, mars, moon, alien, UFO.)
	- I can click and drag these objects to rearrange my picture. If I decide I don't want an object in my picture, I can click on it and press DELETE or I can just drag

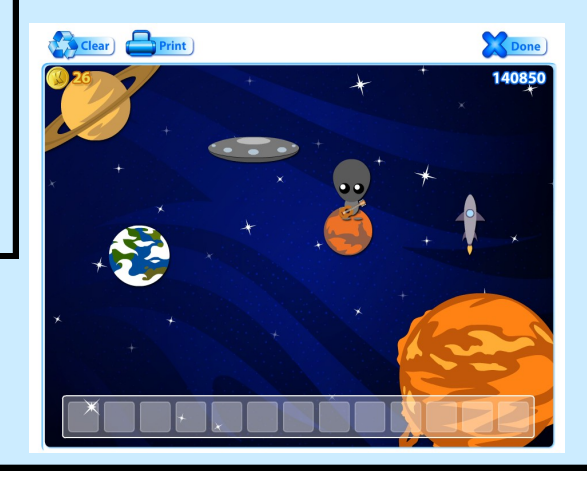

#### **Step 6**

 Let's try adding a harder word. How about astronaut. If I type A-S-T-R-O-N-O-T (spelled incorrectly), I can see a few astronauts in the clouds, but I can't add them to my picture.

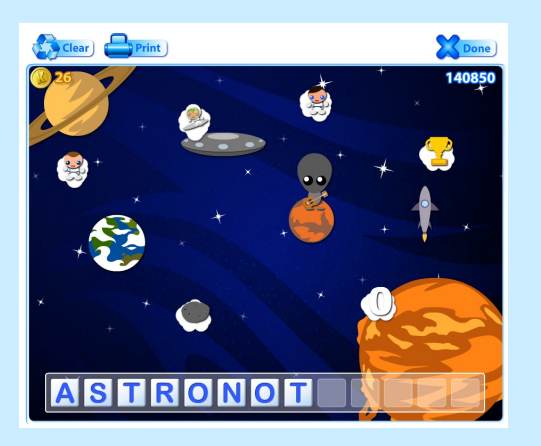

 I'll hit BACKSPACE a few times, and correct the spelling to A-S-T-R-O-N-A-U-T. Now I can add some astronauts!

#### **Step 7**

 There are thousands of nouns in the Kerpoof dictionary. But what about verbs, or actions? There are a few secret actions you can try to find. I'll show you one. Let's type J-U-M-P and see what happens.

#### **Step 8**

 When I'm done with my picture, I can print it. The picture will print along with a vocabulary list of all of the words in my picture. Press the Print button, type your name, and make sure "Show wordlist" is checked.

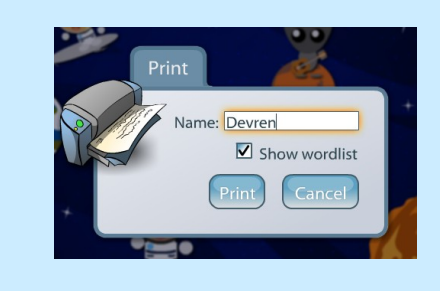

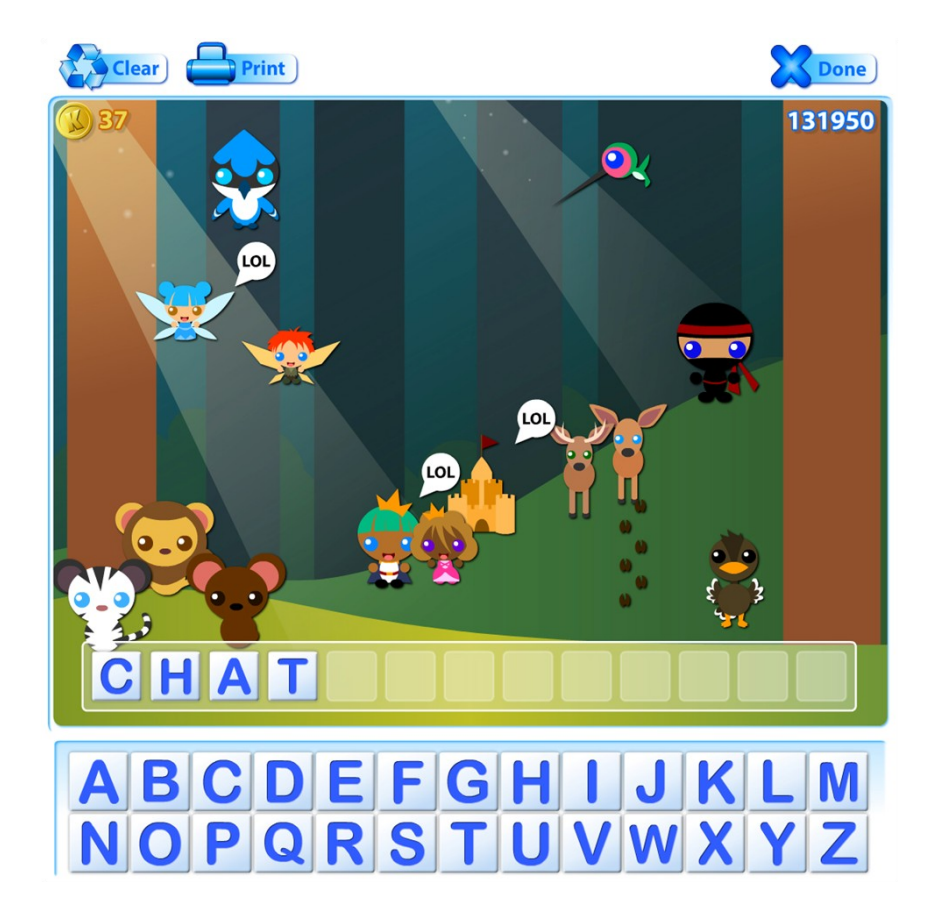

Name \_\_\_\_\_\_\_\_\_\_\_\_\_\_\_\_\_\_\_\_\_

D Log onto [www.kerpoof.com](http://www.kerpoof.com) and open Spell a Picture

Choose a background: \_\_\_\_\_\_\_\_\_\_\_\_\_\_\_\_\_\_\_\_\_

 $\Box$  Add 10 or more different objects to your picture by spelling the name of the object correctly. Remember, you can arrange the objects in your picture by dragging them around the background.

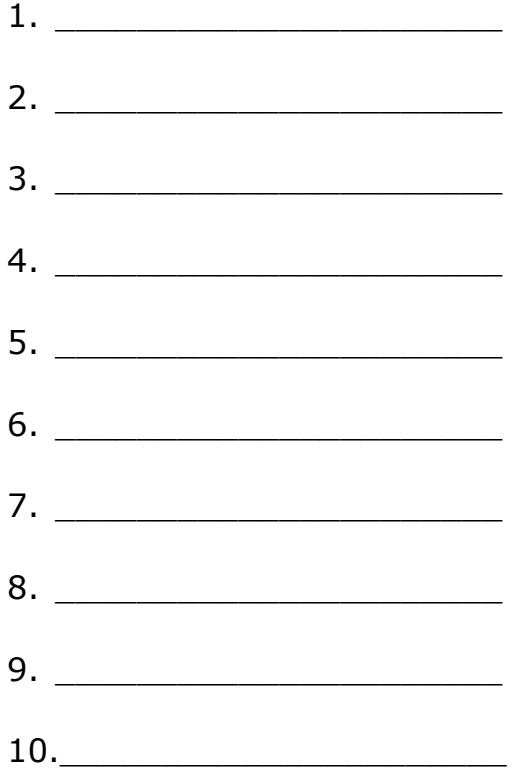

**Print your picture.** 

Name \_\_\_\_\_\_\_\_\_\_\_\_\_\_\_\_\_\_\_\_\_

If you had to teach someone how to use Spell a Picture, what are the top three things you would tell them to get them started?

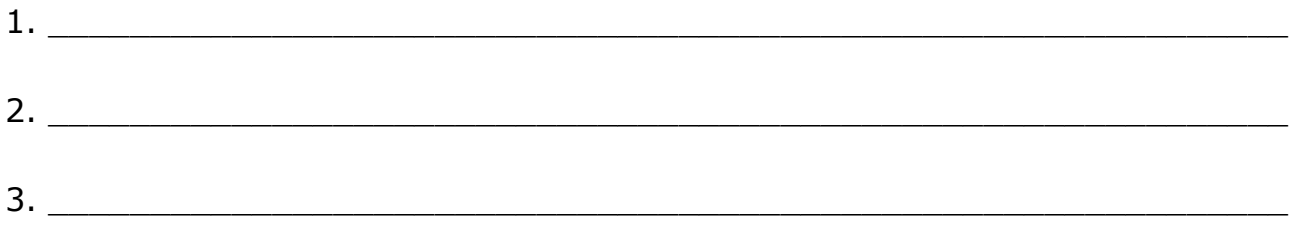

List three ways we can use Kerpoof to help us learn:

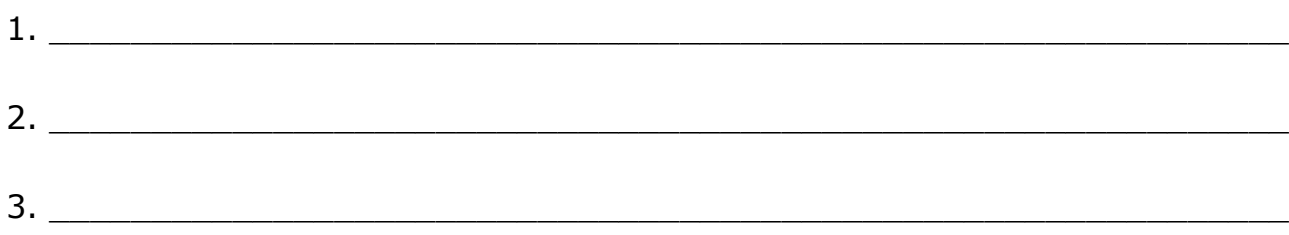